Практическая работа №6. Автоматизация электрического торможения электроавтомобиля **в Logo! Soft Comfort и ONI PLR Studio** 

Цель работы: Закрепить навыки программирования логических интегральных схем в среде Logo! и ONI PLR Studio.

Оборудование: Пакет программ Logo! Soft Comfort для программирования программируемых логических контроллеров Logo http://w3.siemens.com/ или ONI PLR Studio https://iowin.net/oni-plr/?download=true

### **Пояснение.**

Сущность электрического торможения электроавтомобиля заключается в том, что тяговые двигатели при электрическом торможении работают в генераторном режиме. При этом кинетическая и потенциальная энергия поезда преобразуются в электрическую. Получаемая энергия возвращается в контактную сеть (*рекуперация*). Создаваемый ими при этом вращающий момент стремится задержать вращение связанных с двигателями колесных пар, чем и достигается эффект торможения. Электрическое торможение применяют для подтормаживания и регулирования скорости движения электроавтомобиля на затяжных спусках.

При *рекуперативном* торможении можно обеспечить на спуске постоянную скорость, близкую к допустимой.

**Задача.** С помощью Logo! необходимо управлять режимом электрического торможения.

#### **Постановка задачи.**

Условие.

1. Запуск двигателя в режиме генератора (торможения) осуществляется двумя способами: автоматически или в режиме прямого управления.

2. В автоматическом режиме двигатель включается и выключается через заданные интервалы времени: 10 сек. работает, 5 сек. пауза.

3. В случае срабатывания защиты двигателя (вкл. I3) активизируется лампа сигнализации о неисправности и аварийный звуковой сигнал (цикличность звука 3 секунды).

## Вход:

- I1 включение автоматического режима торможения (переключатель)
- I2 включение режима прямого управления торможением (переключатель)
- I3 аварийный контакт автомата защиты двигателя (переключатель)

# Выход:

- Q1 работа двигателя в режиме генератора (торможение)
- Q2 сигнальная лампа неисправности двигателя
- Q3 аварийный звуковой сигнал неисправности двигателя

.Функциональная блок-схема автоматизации работы автоматизация электрическим торможением **в Logo! Soft Comfort** 

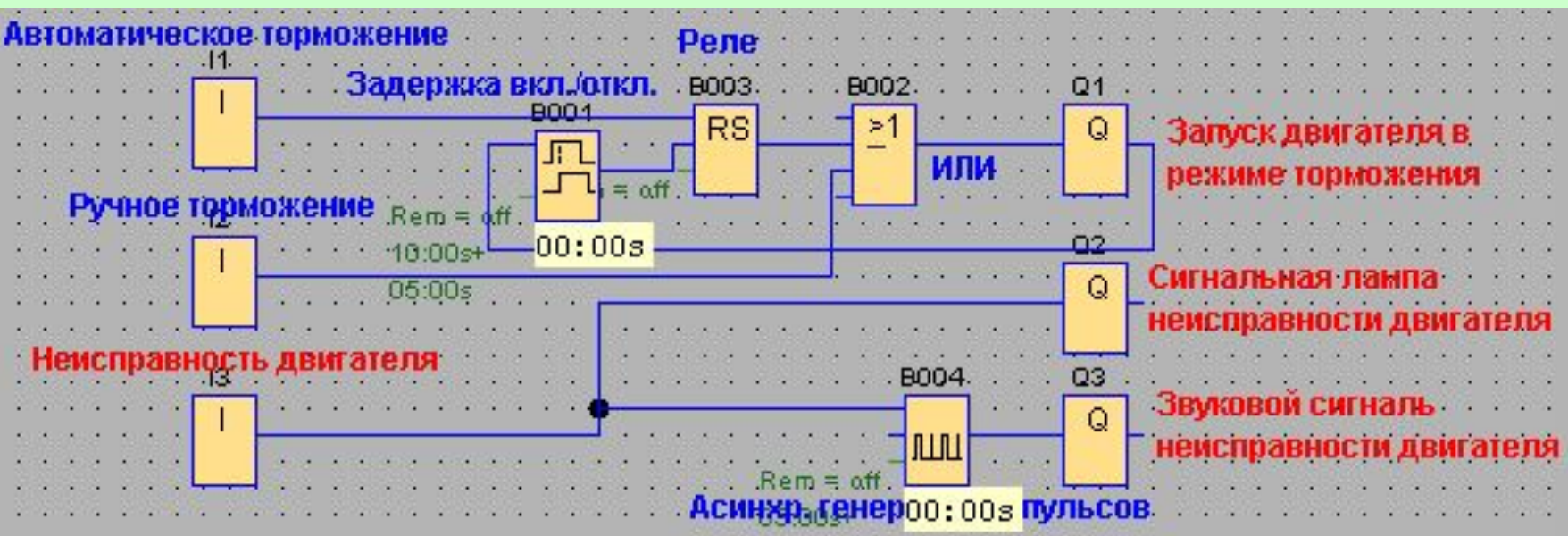

*Примечание.* Периодичность звукового сигнала в 3 секунды достигается с помощью «Асинхронного генератора импульсов».

# Функциональная блок-схема автоматизации автоматизация электрическим торможением в **ONI PLR Studio**

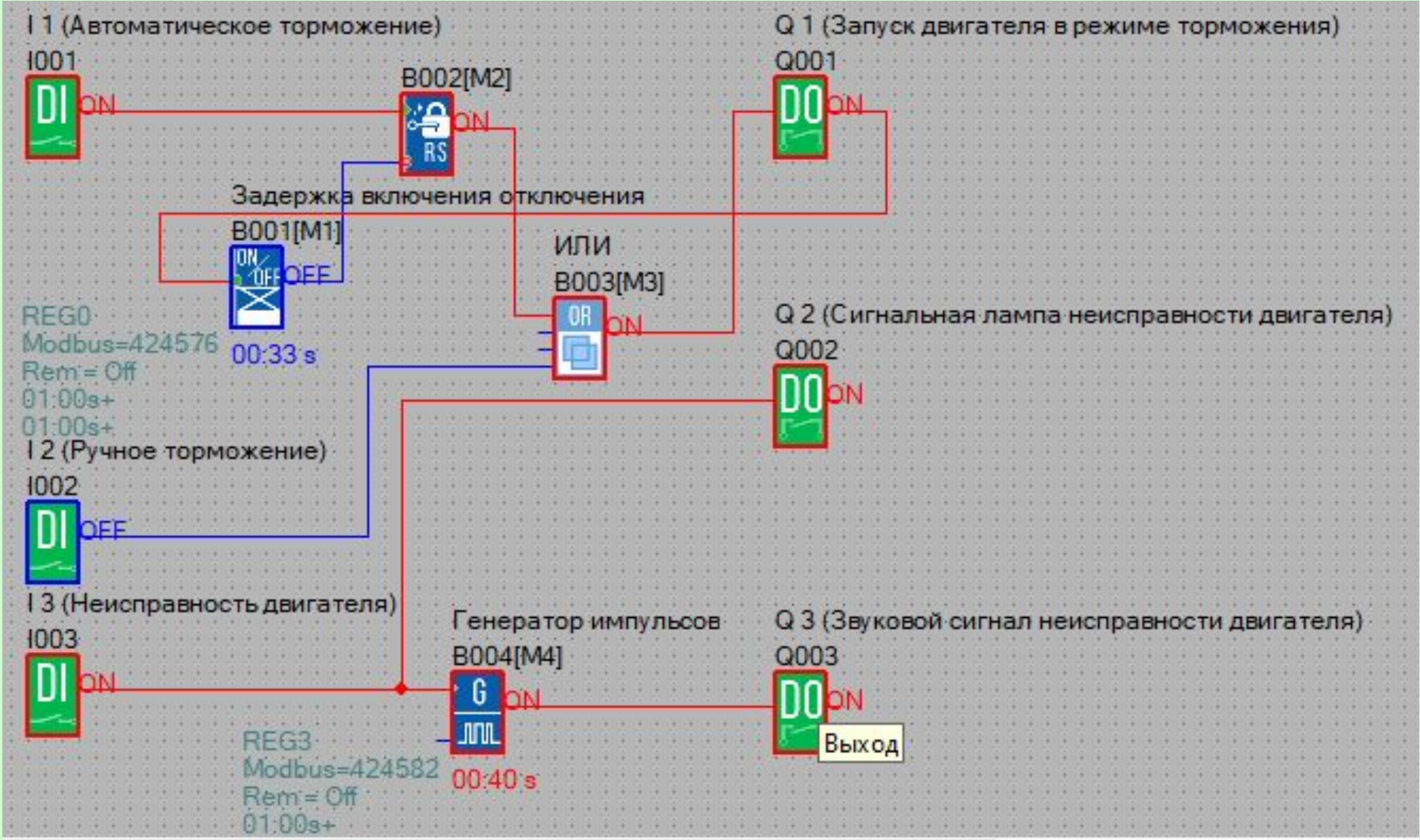

# **Самостоятельно.**

**1.** Добавить кнопку сброса (I4) звуковой и световой сигнализации.

**2.** Построить логическую схему дешифратора по следующей схеме (см. Рис. 2), т.е. на выходе должен быть только один сигнал (!), остальные 0. Например, для при A=0 и B=0 Q1=1 и т.д..

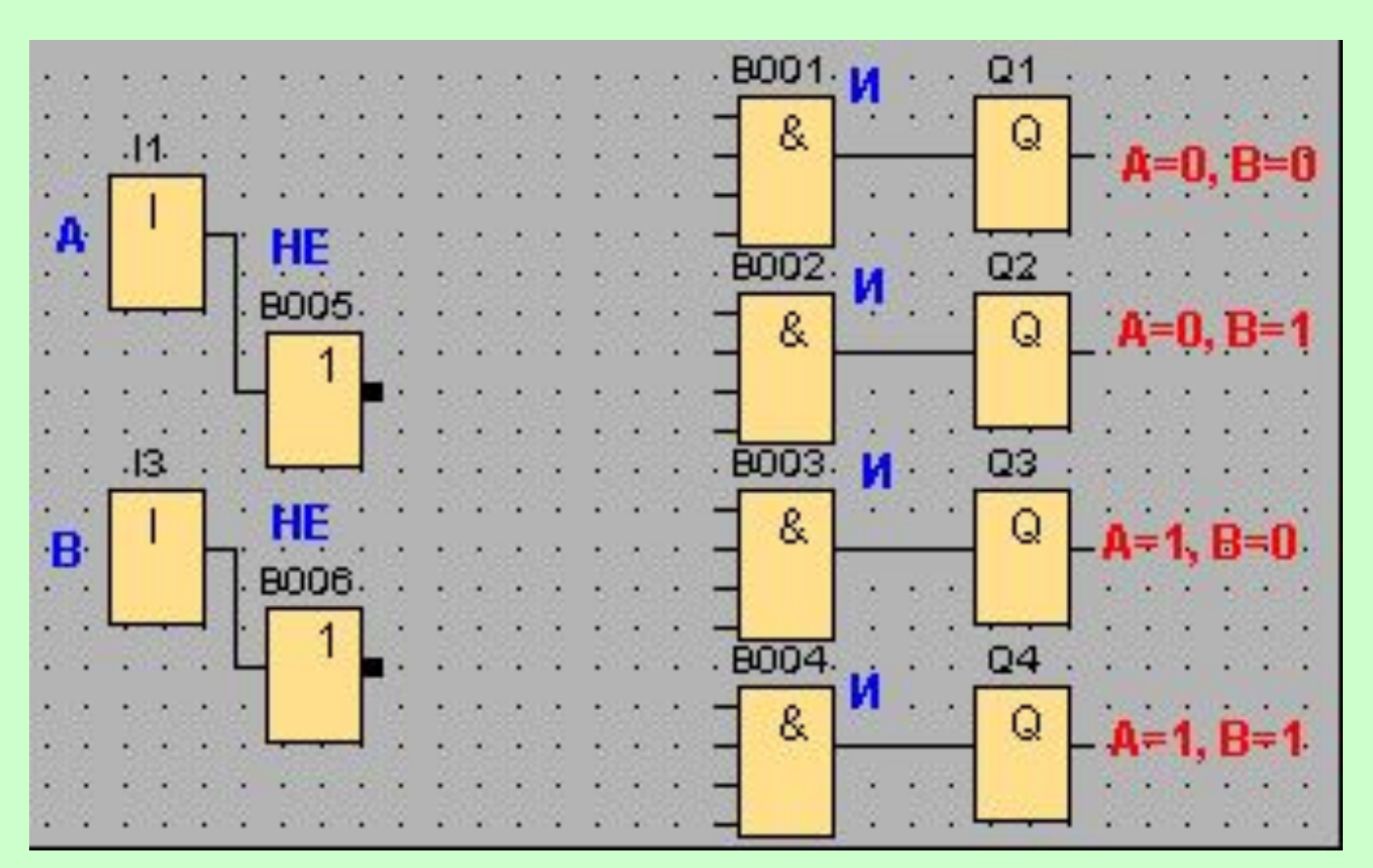

# Схема линейного дешифратора